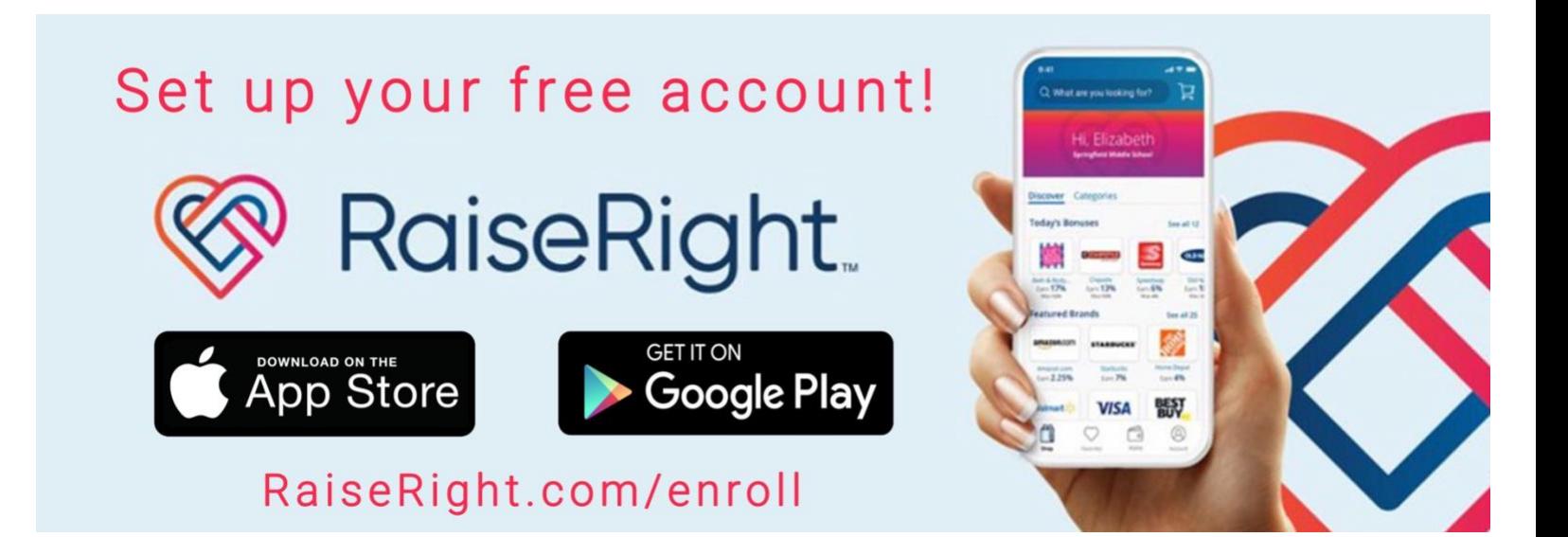

### Step 1: Get your enrollment code

To sign up and tie your earnings to the correct fundraising program, you will be asked for our church's unique enrollment code. **Please call or email the church office for the code.** In addition to the enrollment code, you only need a few more details to sign up, including:

- First and last name
- Email address
- Phone number (for 2-step verification)

# Step 2: Sign up on the RaiseRight Mobile App or Online

1. Complete the quick sign-up form either on RaiseRight's mobile app or their website

• Download the RaiseRight app

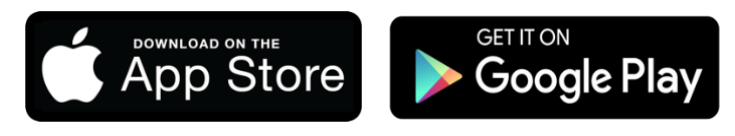

- Visit [RaiseRight.com/enroll](https://www.raiseright.com/enroll)
- 2. Select "Join a Program"
- 3. Enter our church's enrollment code to tie your earnings to our church.
- 4. Complete the fields to create your account

5. Enter and verify your phone number for 2-step verification (2-step verification protects your account if you forget your password or someone is using your account without your permission)

# Step 3: Set up online payment

You have 2 options available to pay.

#### **1. Pay online with your bank account**

- From your Account page, choose Settings > Payment Options > Add Bank Account
- Follow the steps to automatically link your bank account
- There is a \$0.29 fee on each transaction

*This is the most popular & secure way to pay for gift cards! Get your eGift cards and reloaded funds instantly.*

#### **2. Pay online with your credit card**

- Visa, Mastercard, and Discover accepted
- Option to save your credit card at checkout for future purchases
- There is a 2.6% fee on each transaction

*A convenient way to pay, while still having instant access to eGift cards and reloaded funds.*

**NOTE: First Church does not accept the "Pay Your Organization Directly" method.**